# **Installationsinformation Focus Total**

Installationsfilen finns klar att hämta från 21 juni 2023

# **Nyckeluppsättning till nationella geodatapattformen**

### **Viktigt innan installation**

Om du har nyckeluppsättningen för anslutningen till nationella geodataplattformen inlagd på din dator måste du göra nedan innan du installerar Focus Total 22.3

Kopiera filen **KeyVault.xml** som finns i mappen: C:\Users\XXXX\AppData\Local\Focus Software\Detaljplan Total 2022\R26\enu och lägg den exempelvis på ditt skrivbord

Installera Focus Total 23.1 (version 22.3 kommer då avinstalleras).

När Focus Total 23.1 är installerad, ska du kopiera in (ersätta befintlig) KeyVault.xlm i mappen: C:\Users\XXXX\AppData\Local\Focus Software\Detaljplan Total 2023\R27\enu

Starta sedan Focus Total 23.1, så ska nyckeluppsättningen nu finnas inlagd.

# **Nedladdning av programvara Focus Total**

**[Installationsfil](https://download.focus.no/kundenedlasting/Produkt/Focus%20Detaljplan/Total/InstallFDPLT_23.1.0.0.exe)** för Nyinstallation eller Uppdatering av Focus Total 23.1

### **Installation av Focus Total**

Högerklicka på installationsfilen **(InstallDPLT2023\_23.1.exe)** och välj "Kör som administratör".

Klicka Ja på den dialogruta som dyker upp.

Välj var installationsmappen ska placeras och klicka **Install**:

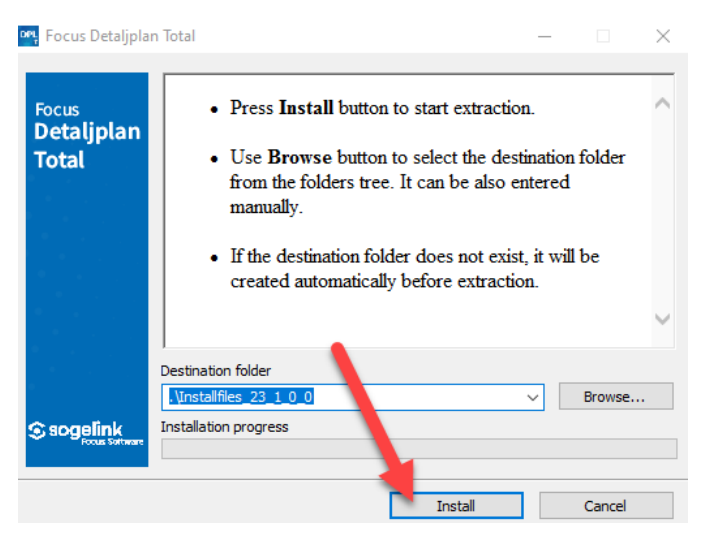

När det kommer upp en svar ruta, låt den arbeta på – stäng alltså **inte** ner den:

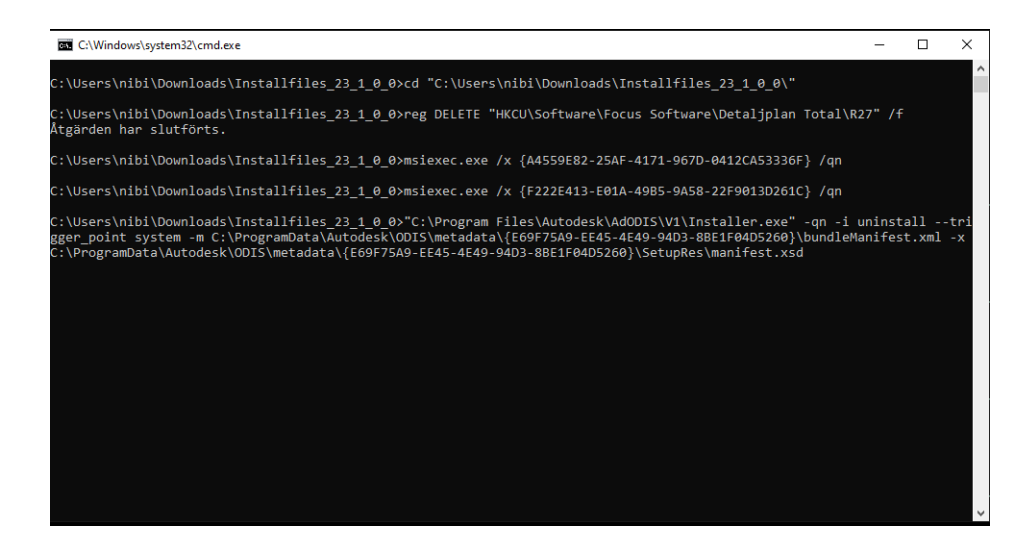

#### Välj **I agree to the Terms of Use** och klicka på **Next**:

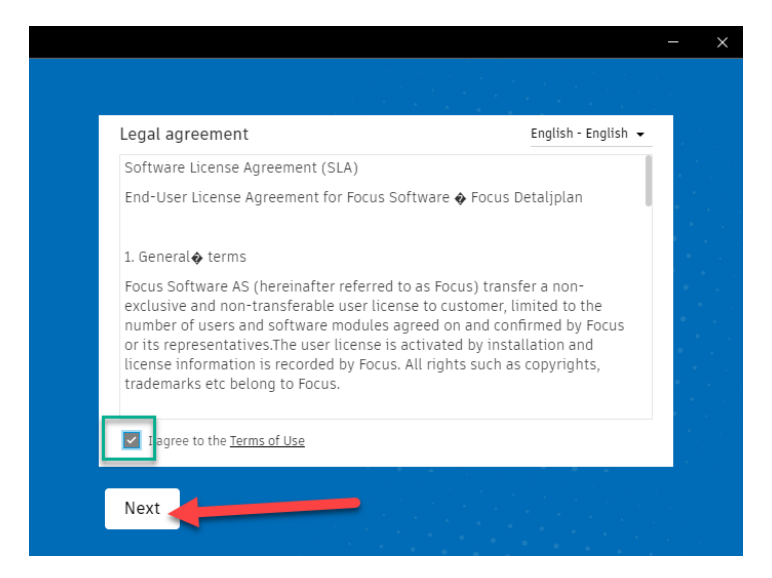

#### Klicka på **Install**:

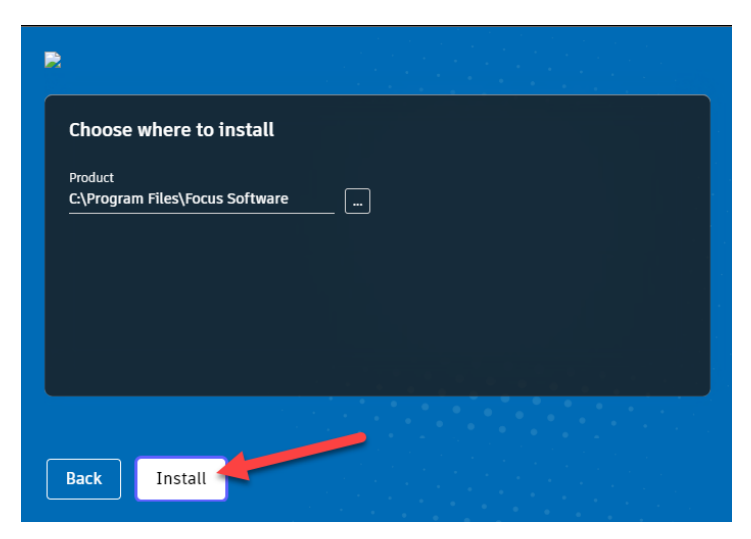

När installationen är klar, syns dialogrutan nedan där det bara är att klicka på **Finish**:

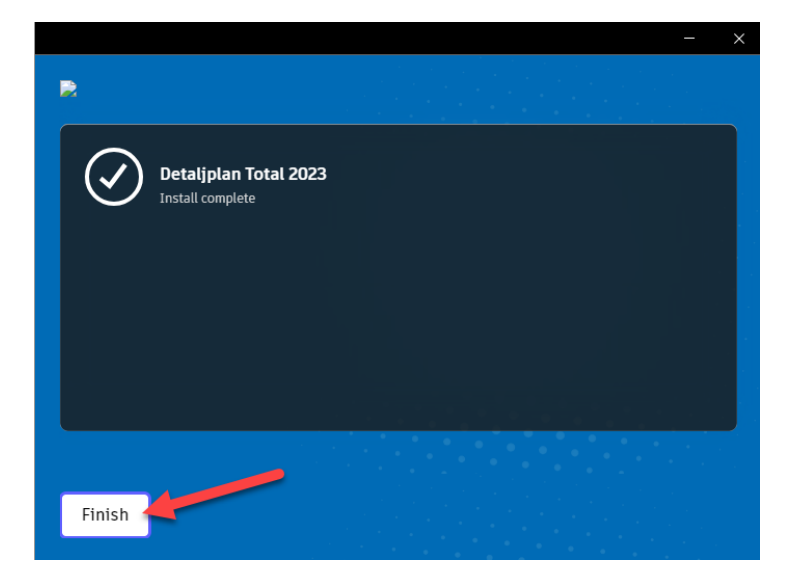